## Are you prepared for PSD<sub>2?</sub>

PSD2 is changing how payments are managed in the European market.

Let's find out how much you know about this directive and how we can help your business prepare for the changes it brings.

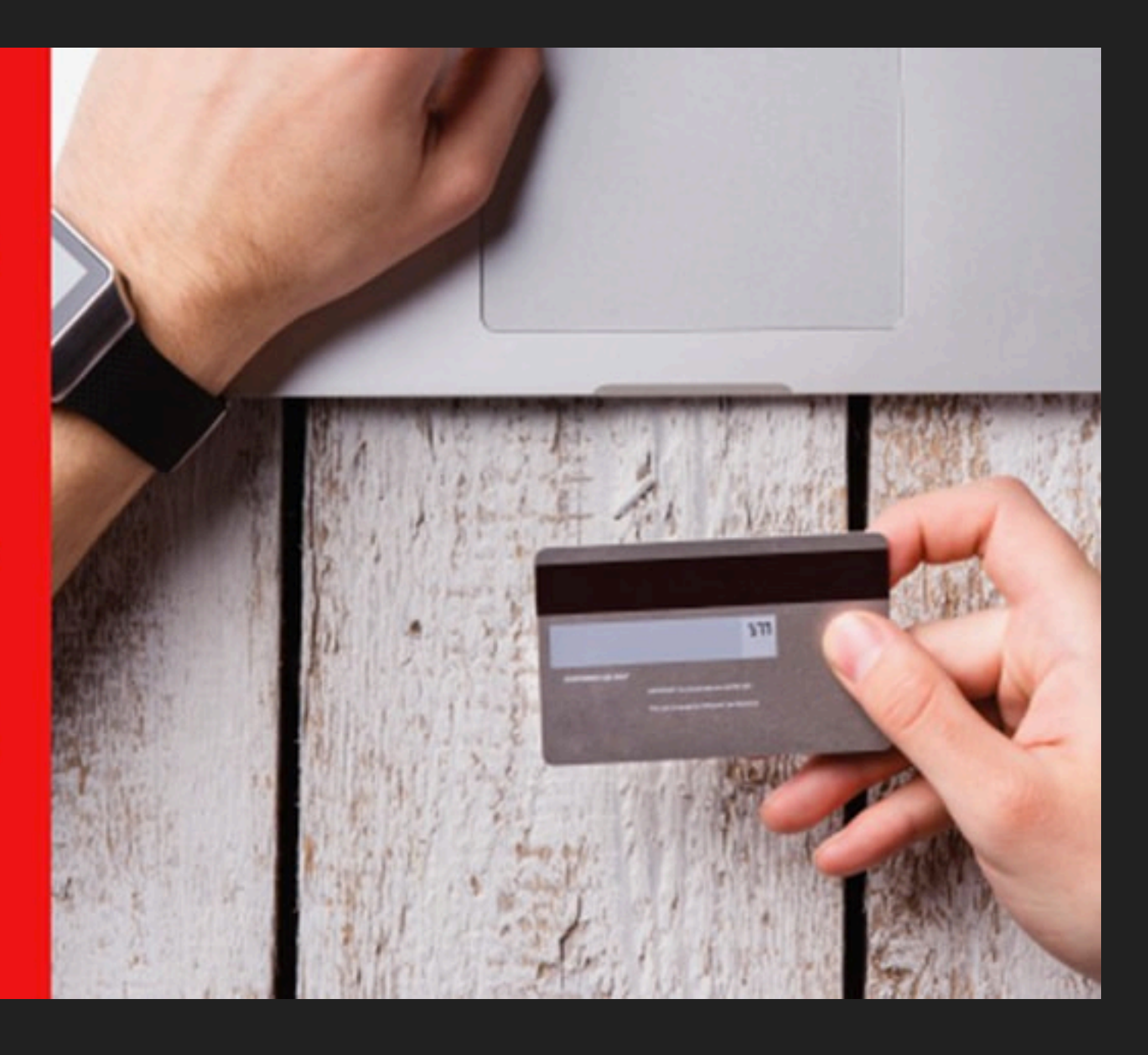

*July 2019*

## **RangeError**

Maximum call stack size exceeded.

**JS** app:///main.ios.bundle in ga at line 11:496869

app:///main.ios.bundle in n at line 11:456494

app:///main.ios.bundle in v at line 11:17137

app:///main.ios.bundle at line 11:499897

app:///main.ios.bundle in Nf at line 11:29188

app:///main.ios.bundle in ga at line 11:496869

app:///main.ios.bundle in n at line 11:456494

app:///main.ios.bundle in v at line 11:17137

# Mysterious errors

*"To be honest the app doesn't work on our*  devices. It's so slow and unresponsive"

*"I can no longer use my app because it is now so incredibly slow"*

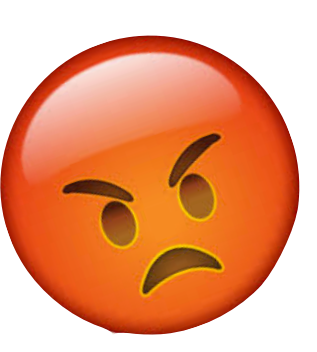

# *Performance regressions*

### Guideline 5.1.1 - Legal - Privacy - Data Collection and Storage

We noticed that your app requires users to register or log in to access features that are not account-based.

Specifically, your app requires users to register and log in with personal information before can browse the menu.

**Next Steps** 

based features.

In the State of State of The State of Cataluse Contractor Contractor Contractor Contractor Contractor Contractor Contractor Contractor Contractor Contractor Contractor Contractor Contractor Contractor Contractor Contractor before placing an order. Registration must then only be required for account-specific features, such as saving items for future reference or placing an order.

# *A surprise from Apple*

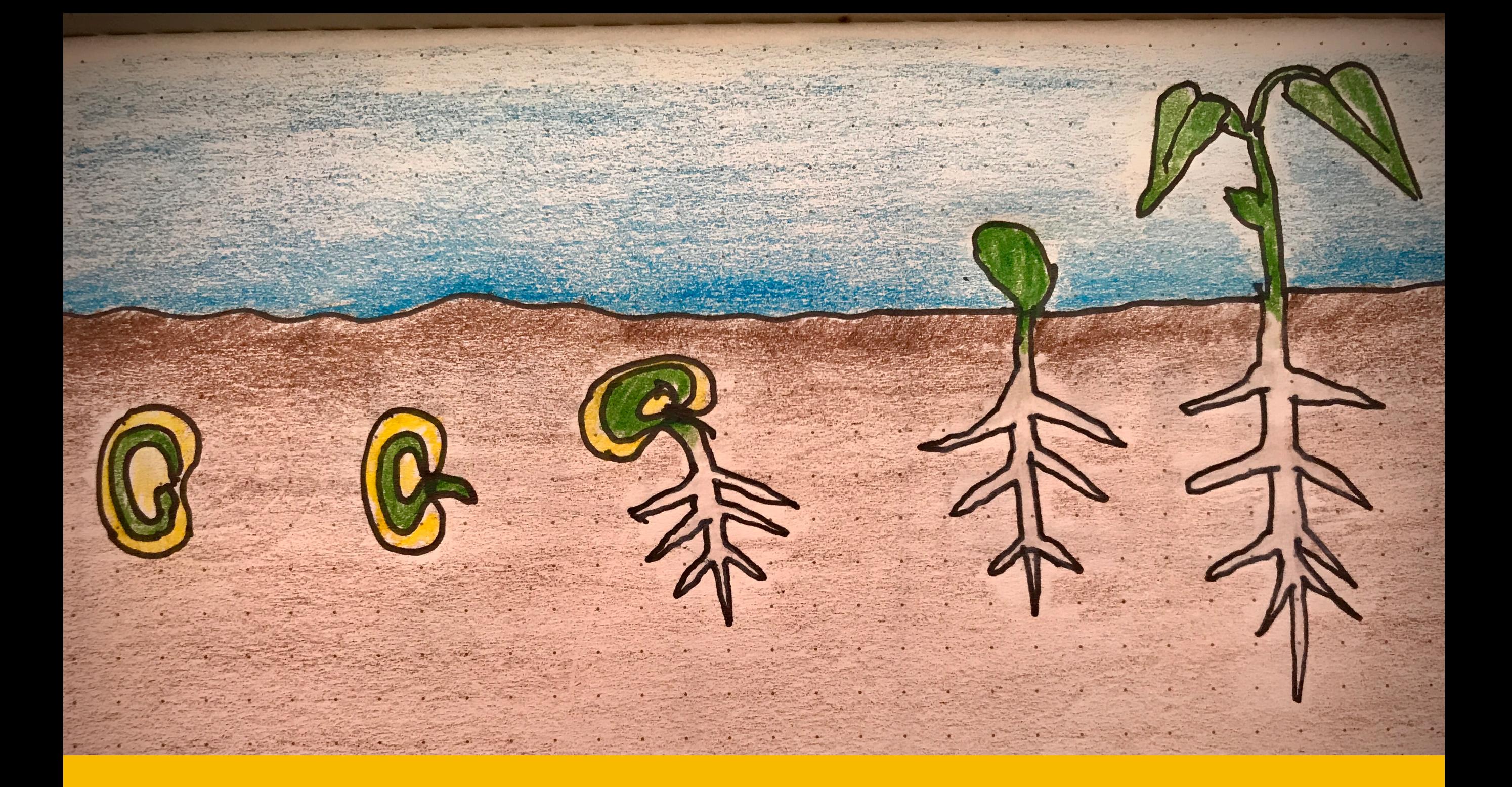

*Growing mobile apps with ClojureScript and React Native*

*Growing mobile apps with*  **Combination The starting point** 

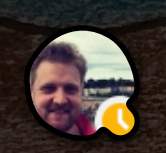

Roja Buck 15/11 18:22 Thought the conference was cancelled?

Anyway... I do indeed have an anecdote  $\circled{ }$ 

### 15/11 18:24

It was my first day at riverford. I sat down next to the MD and after about 10 minutes sorting out my email and such things he turned to me and said "it's great to have you here, I know you probably have a lot of ideas about where to get started but just in case I wrote you a list of things" the list had 60 things on it. the very first of which was "an easy order app." Now we just have the 59 other things to build...

# "An easy order app"

## **Sign-in 1**

High fidelity sign in flows, initial onboarding timed image overlays, video, placeholder forgot password screen, error messages. Logging in. Busy indicator. Persistence of token to SecureStorage.

User stories: APP-2, APP-18

## **Next delivery 1**

Next delivery screen with product thumbnails, prices, quantities, date, total costs. Placeholder buttons. Blank state. Loading state while fetching next delivery.

User stories: APP-12

### **Menu 1**

Top level menu with dropdown animation and top level category images (no action yet). Error handling if category fetch fails. Logout.

User stories: APP-16

### **Search 1**

Search overlay, product search results appear as you type. Keyboard throttling.

Error state. Empty state when nothing typed. No results state. Pop-up and 'Close' animation.

User stories: APP-8, (APP-26)

## **Product 1**

Basic product screen. Image with overlay hero text. Description. Placeholder buttons. Stack and 'Back' navigation. Scroll animation

API dependencies: Cleaned up product details

## **Add widget 1**

How many this week and regularly summary. Set up regular and one off deliveries for an item. Update local state. Wire into product and next delivery screen.

User stories: APP-10, APP-11, APP-13, APP-14, APP-15

## **Sync 1**

Red/Orange/Green Sync status bar. Last change wins syncing. Persistence of order in local storage.

User stories: APP-21

## **Analytics/error reporting 1**

Basic recording of ui events and submission of error logs and breadcrumbs to sentry. Collection of some basic analytics.

**Testing 1**  Manual test scripts. Preparation of test builds for alpha tests.

## **Product 2**

Pulling content from CMS. Quote. Influencers. Seasonality. Nutrition. Recipes for recipe boxes. Grower info. User stories: APP-20 API dependencies: whichever product details are required - e.g. nutrition,

seasonality

## **Category 1**

Category screen with header image and list view contents. Wire into menu. Loading state and error states. Modular recipe boxes. Offline catalog?

User stories: APP-5, (APP-26) API dependencies: Categories

## **Next delivery 2 - errors and warnings**

Notification if delivery will not occur due to payment issues. Min spend. Delivery day exceptions. Discounts. User stories: APP-17, APP-24, APP-25

## **iPhone X compatability**

iPhone x has a larger screen, but portions of it are not allowed to contain controls. The user interface needs to adapt to these requirements. Apple will not allow releases if they are not compatible with iPhone X

## **Recommendations 1**

"Have you forgotten" recommendations based on local state (things previously ordered but not in this order). Slider with product links.

API dependencies: recommendations

### **Menu 2**

Other menu items and pages, Franchisee info (nice to have) Notification settings. Privacy/GDPR settings. Send logs. User Stories: APP-28, APP-30

## **Box Contents 1**

Box contents slider for all box items in next delivery and product screen. Products do not link. User stories: APP-12

## **Sign in 2**

Forgot password and magic link. Improved (longer) expiry handling. Pulling password from keychain. Screen transitions.

User Stories: APP-3, APP-4, APP-23 API dependencies: refresh tokens and expiry

## Expo development tools

## All of our products and downloads

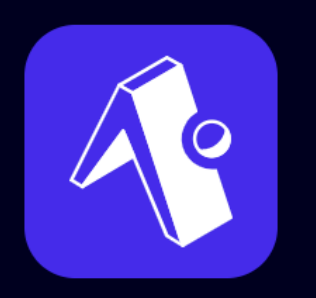

**Client** 

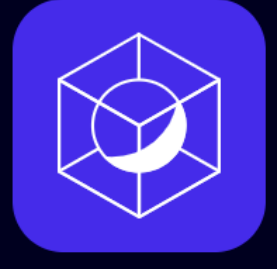

**Expo CLI** 

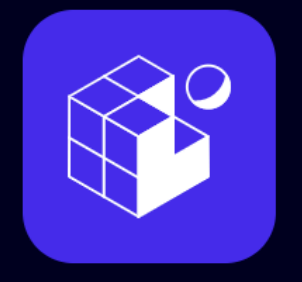

Snack

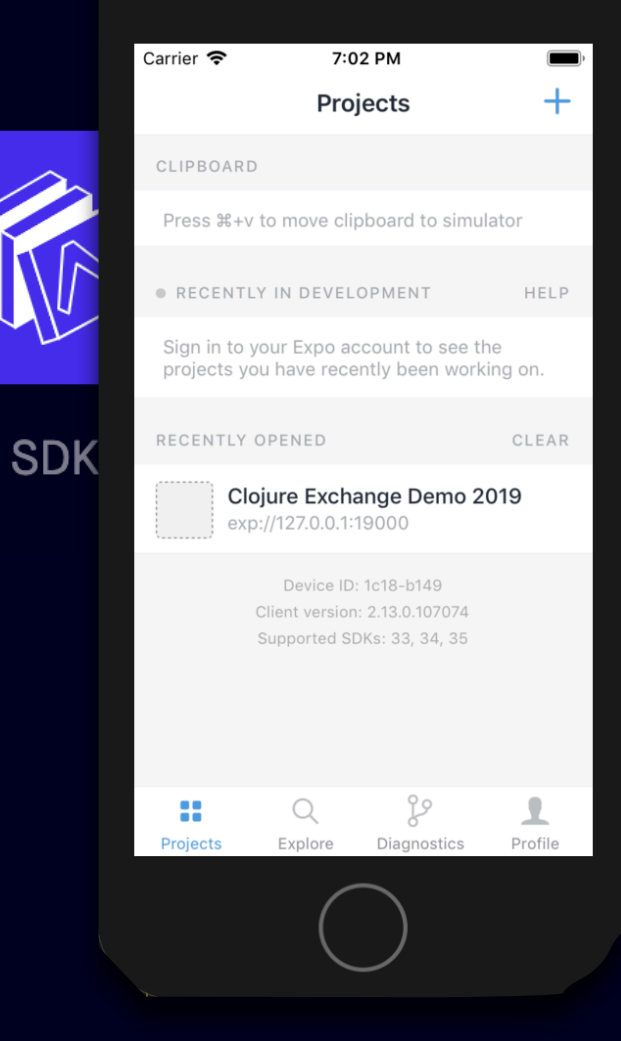

Tip #1: try Expo

- *1 . Stable platform*
- *2 . Easily try on device*
- *3 . Code push*
- *4 . Don't need a mac!*
- *5 . Easy CI integration*

# *Expo advantages*

```
\sim/development \triangleright yarn global add expo-cli
success Installed "expo-cli@3.4.1" with binaries:
       - expo
       - expo-cli
\forall Done in 13.89s.
```
 $\sim$ /development  $\triangleright$  expo-cli init ? **Choose a template:** (Use arrow keys) ----- Managed workflow -----❯ **blank** a minimal app as clean as an empty canvas

```
? Choose a template: expo-template-blank
? Please enter a few initial configuration 
values.
```

```
 Read more: https://docs.expo.io/versions/
latest/workflow/configuration/ › 0% completed
 \{
```

```
 "expo": {
```
"name": "<The name of your app visible on the home screen>",

```
 "slug": "<A URL friendly name for your app>" 
   } 
}
```

```
/Users/danielneal/deve ${
                           "expo": \{\mathbf{r}"name": "Clojure Exchange Demo 2019",
\sim \sim"slug": "clojure-exchange-demo-2019",
.expo-shared
                              "privacy": "public",
.git
                              "sdkVersion": "35.0.0",
.gitignore
                              "platforms": [
App.js
app.json
                                "ios",
                                "android",
assets
                                "web"
babel.config.js
node_modules
                              \mathbf{I},
package.json
                              "version": "1.0.0",
yarn.lock
                              "orientation": "portrait",
                              "icon": "./assets/icon.png",
                              "splash": \{"image": "./assets/splash.png",
                                "resizeMode": "contain",
                                "backgroundColor": "#ffffff"
                              },"updates": \{"fallbackToCacheTimeout": 0
                              \},
                              "assetBundlePatterns": [
                                "**/*"
                              Ι,
                              "ios": \{"supportsTablet": true
                              }
                            \mathbf{\}}
```
*Output*

~/development/clojure-exchange-demo-2019 (master ✘)✭ ᐅ expo-cli start --lan Starting project at /Users/danielneal/ development/clojure-exchange-demo-2019 Expo DevTools is running at http://localhost: 19002 Opening DevTools in the browser... (press shiftd to disable) Starting Metro Bundler on port 19001.

*Kick-off*

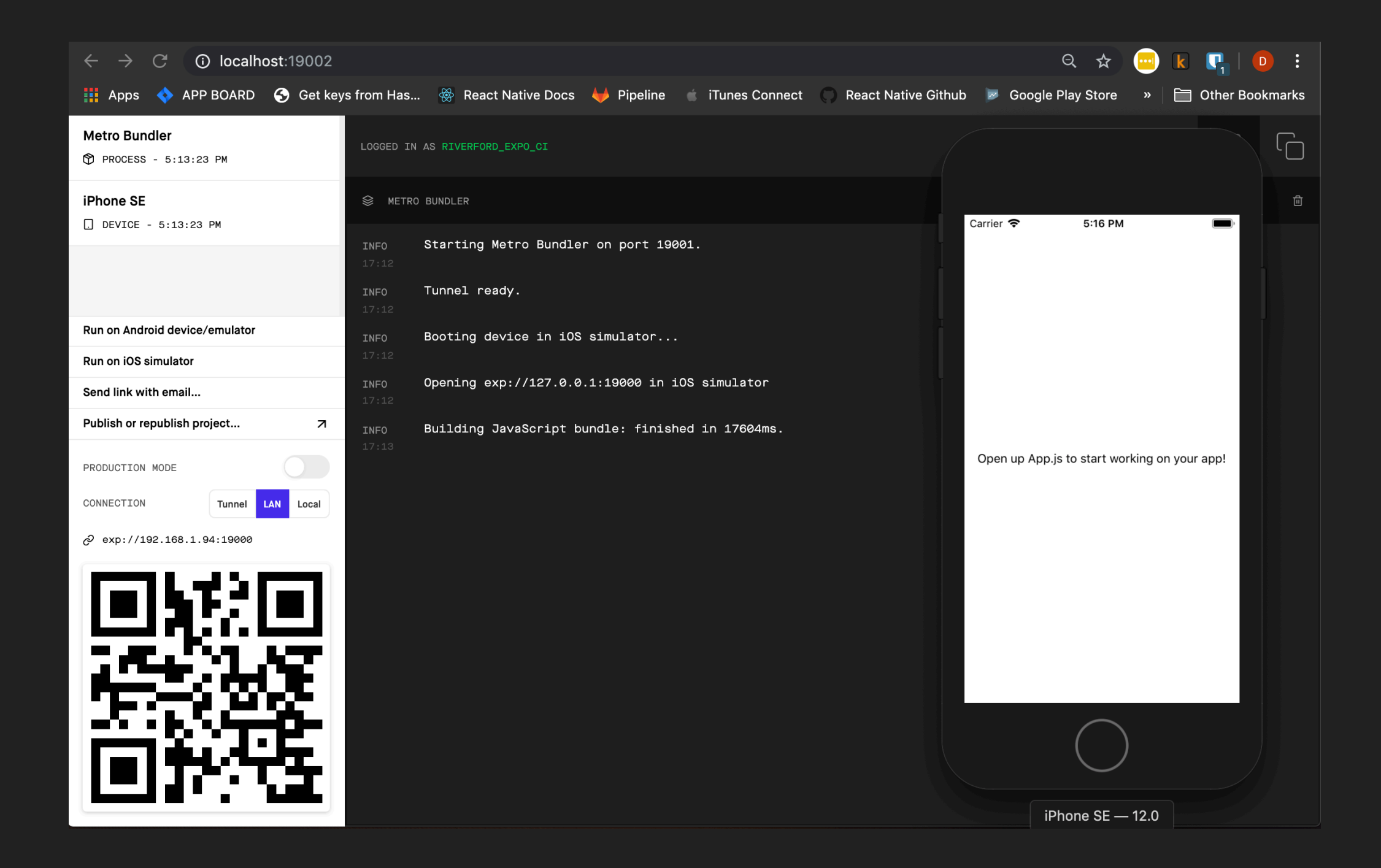

# The expo devtools and client

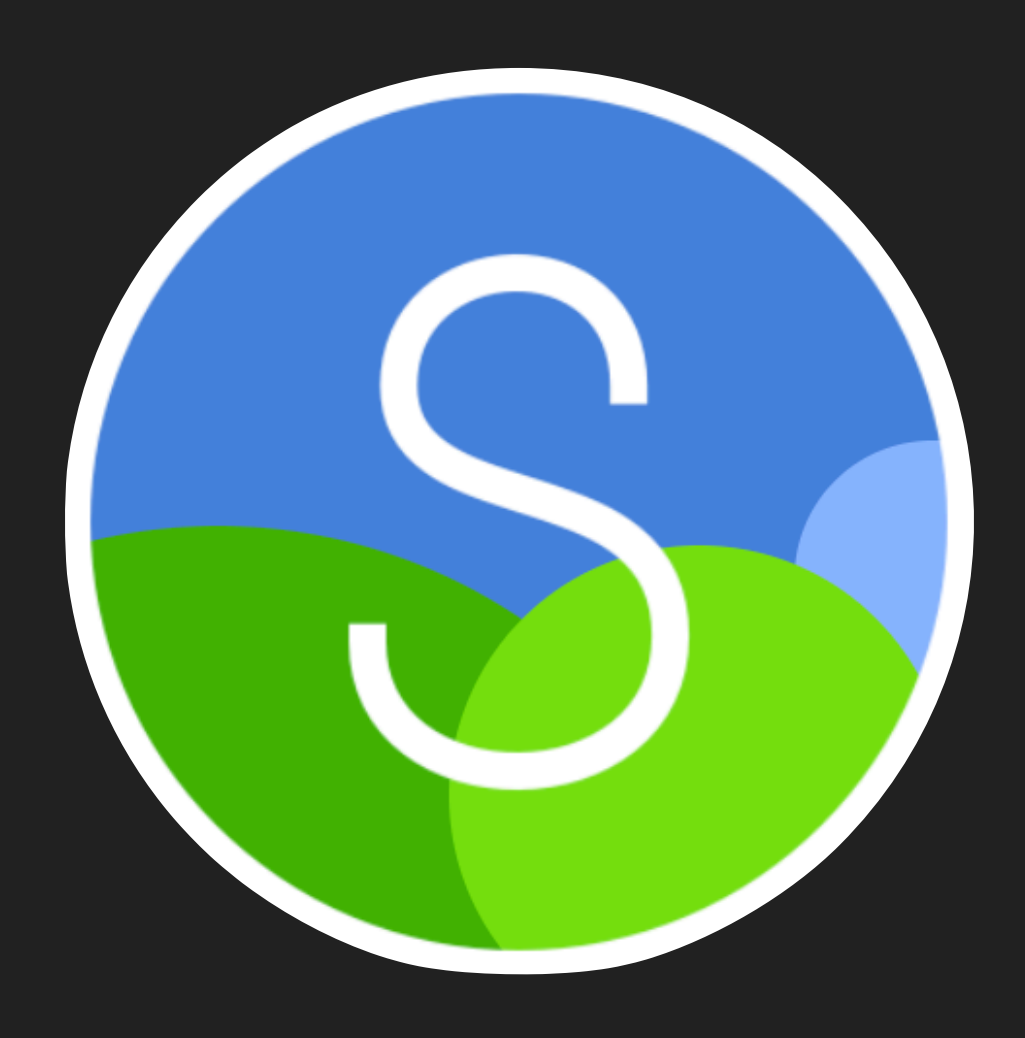

# Tip #2: Try shadow-cljs

- *1 . Smooth hot reload*
- *2 . Better externs support*
- *3 . Easy to use npm libs*
- *4 . Robust and clear config*
- *5 . \*NEW\* shadow inspect*

# *Shadow cljs advantages*

```
{:source-paths ["src"]
 : dependencies [[lilactown/hx "0.5.3"]]
 :builds
\{ :app\{: target : react-native
   :init-fn clojure-exchange-demo-2019.entry-point/init
   :output-dir "target"
   : compiler-options \{ : infer-externs : auto}
   :devtools {:autoload true
               :preloads [shadow.remote.runtime.cljs.browser] } } } }
```
# *Setting up shadow (1/3) Add shadow-cljs .edn*

```
5 files changed, 38 insertions(+), 20 deletions(-)modified .gitignore
deleted App.js
modified app.json
@@ -2, 6 +2, 7 @@"expo": \{"name": "Clojure Exchange Demo 2019",
    "slug": "clojure-exchange-demo-2019",
   "entryPoint": "./target/index.js",
Ŧ.
    "privacy": "public",
     "sdkVersion": "35.0.0",
    "platforms": [
new file shadow-cljs.edn
new file src/clojure_exchange_demo_2019/entry_point.cljs
```

```
Setting up shadow (2/3) 
     Edit app.json
```
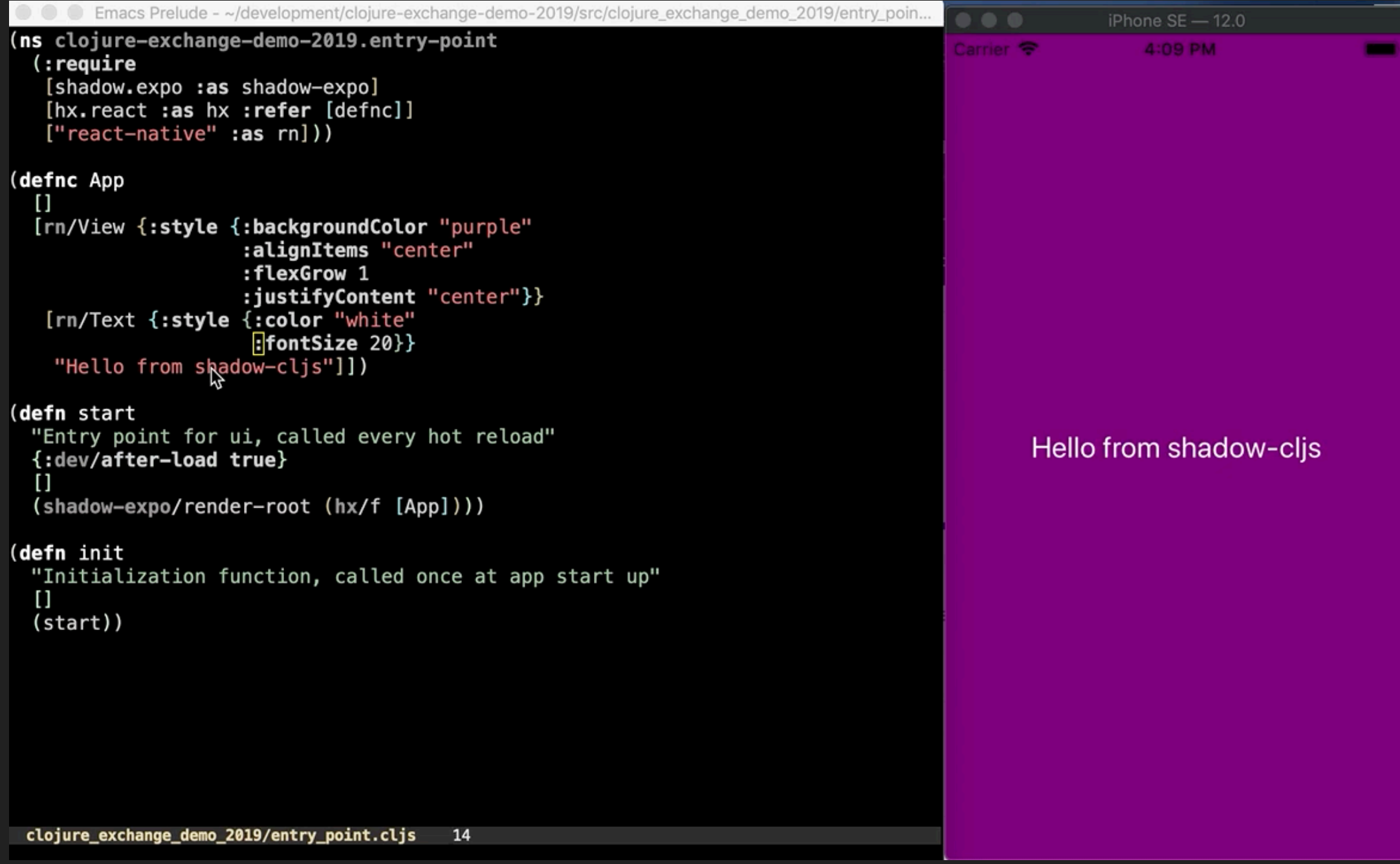

*Setting up shadow cljs 3/3 add the entry point* Design Systems break as they scale (either scaling org or scaling product) because new components/variants of a component are introduced. Those variants sometimes (read: often) go undocumented, leading to duplication when that component/variant is needed (and created) again. Even when the component is documented, documenting effectively often means dozens/hundreds of instances to capture all states/variants. Systems like Tachyons et al. approach this problem by instead documenting and limiting \*properties\* of components. (I like to think of this as "subatomic" design.)

**Daniel Eden Designer at Facebook** 

# Tip #3: Try tachyons

```
(defnc App
  \begin{array}{c} \square \end{array}[rn/View {:style {:backgroundColor "#551199"
                           :alignItems "center"
                           :flexGrow 1
                           :justifyContent "center"}}
    [rn/Text {:style {:color "white"
                            : fontSize 20}}
     "Hello Clojure Exchange 2019!"]])
(defnc App2
  \begin{array}{c} \square \end{array}
```

```
[rn/View {:style (s [:bg-brand0 :aic :fg1 :jcc])}[rn/Text {:style (s [:ui1 : f4])}"Hello Clojure Exchange 2019!"]])
```
# *What Tachyons looks like*

## *1 . Less code*

- *2 . Improved consistency*
- *3 . Easier modification*

# *Tachyons advantages*

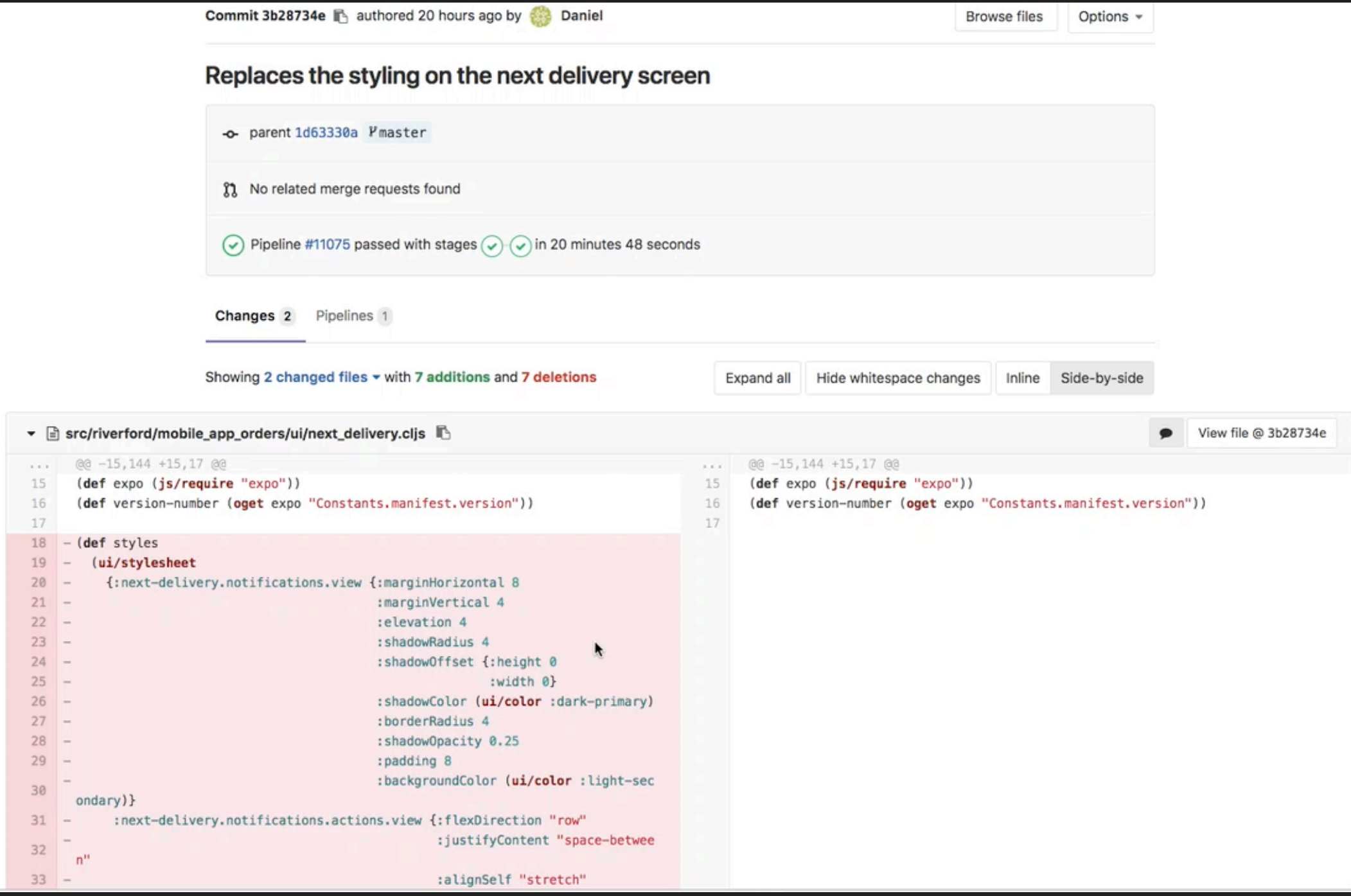

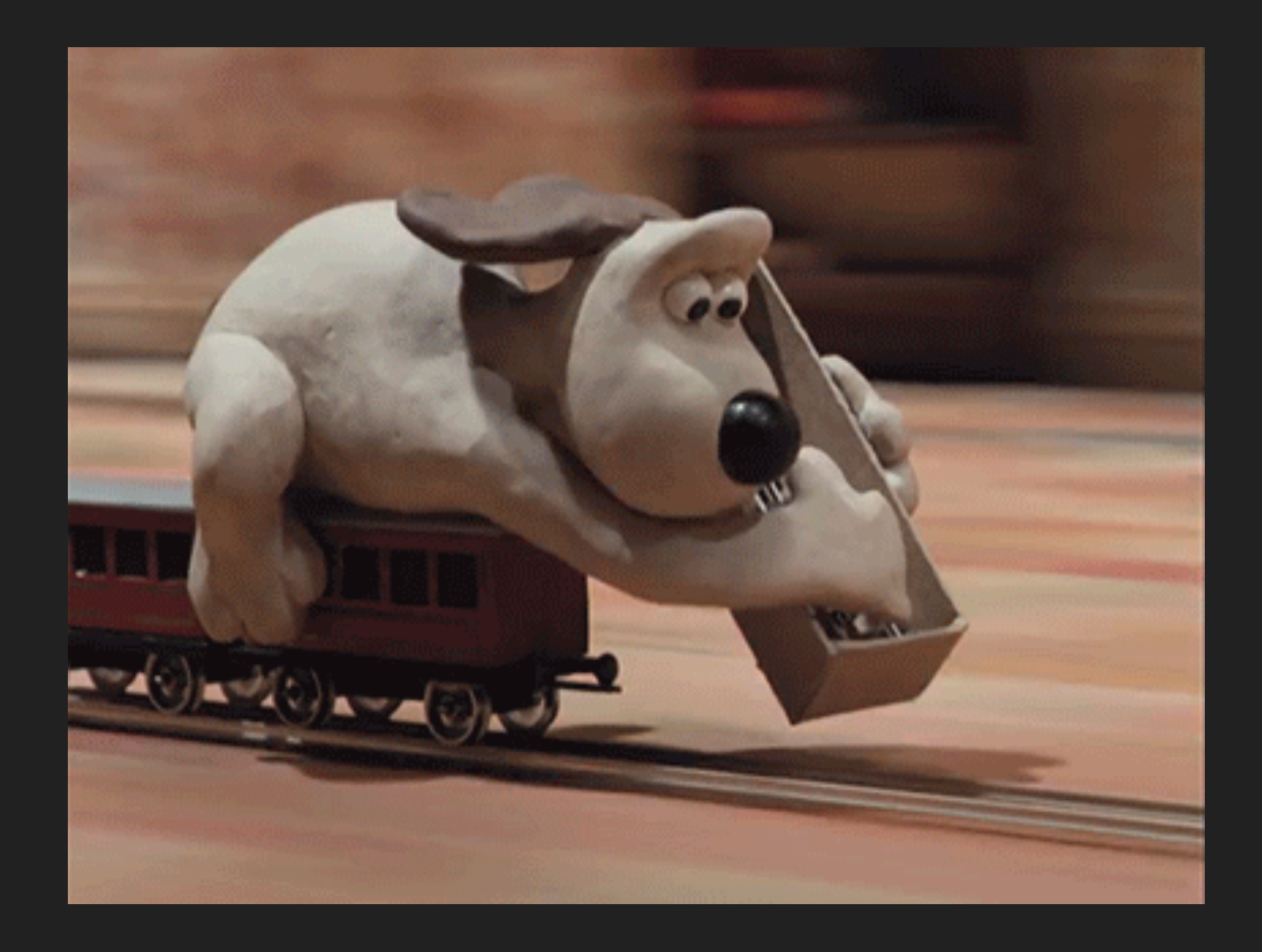

# *Simultaneous development of App and API*

*In growing anything a point is reached where the part that is growing hits a wall* 

## Are you prepared for PSD<sub>2?</sub>

PSD2 is changing how payments are managed in the European market.

Let's find out how much you know about this directive and how we can help your business prepare for the changes it brings.

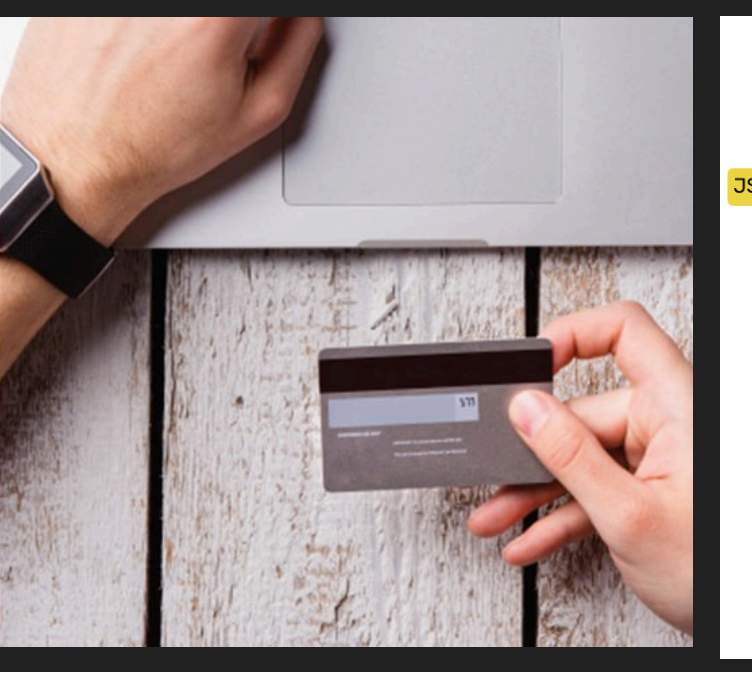

## Customer feedback

"To be honest the app doesn't work on our devices. It's so slow and unresponsive"

"I can no longer use my app because it is now so incredibly slow"

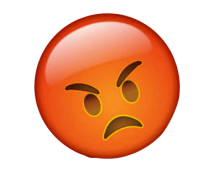

#### **RangeError**

Maximum call stack size exceeded.

app:///main.ios.bundle in ga at line 11:496869

app:///main.ios.bundle in n at line 11:456494

app:///main.ios.bundle in v at line 11:17137

app:///main.ios.bundle at line 11:499897

app:///main.ios.bundle in Nf at line 11:29188

app:///main.ios.bundle in ga at line 11:496869

app:///main.ios.bundle in n at line 11:456494

app:///main.ios.bundle in v at line 11:17137

#### Guideline 5.1.1 - Legal - Privacy - Data Collection and Storage

We noticed that your app requires users to register or log in to access features that are not account-based.

Specifically, your app requires users to register and log in with personal information can browse the menu.

**Next Steps** 

To resolve this issue, please revise your app to let users freely ac based features.

Apps may not require users to enter personal informatio relevant to the core functionality of the app or require

You should allow users to freely access your app's nor atures. For example, an e-commerce app should let users browse store offering er foatures that are not accountbased before being asked to register, or a restaurant app sould allow users to explore the menu before placing an order. Registration must then only be required for account-specific features, such as saving items for future reference or placing an orde

July 2019

**Metro** Bundler

**ClojureScript** 

**Expo** 

**Google Closure Compiler** 

Android

iOS

React Native Bridge

*Question the stack*

**JSCore** 

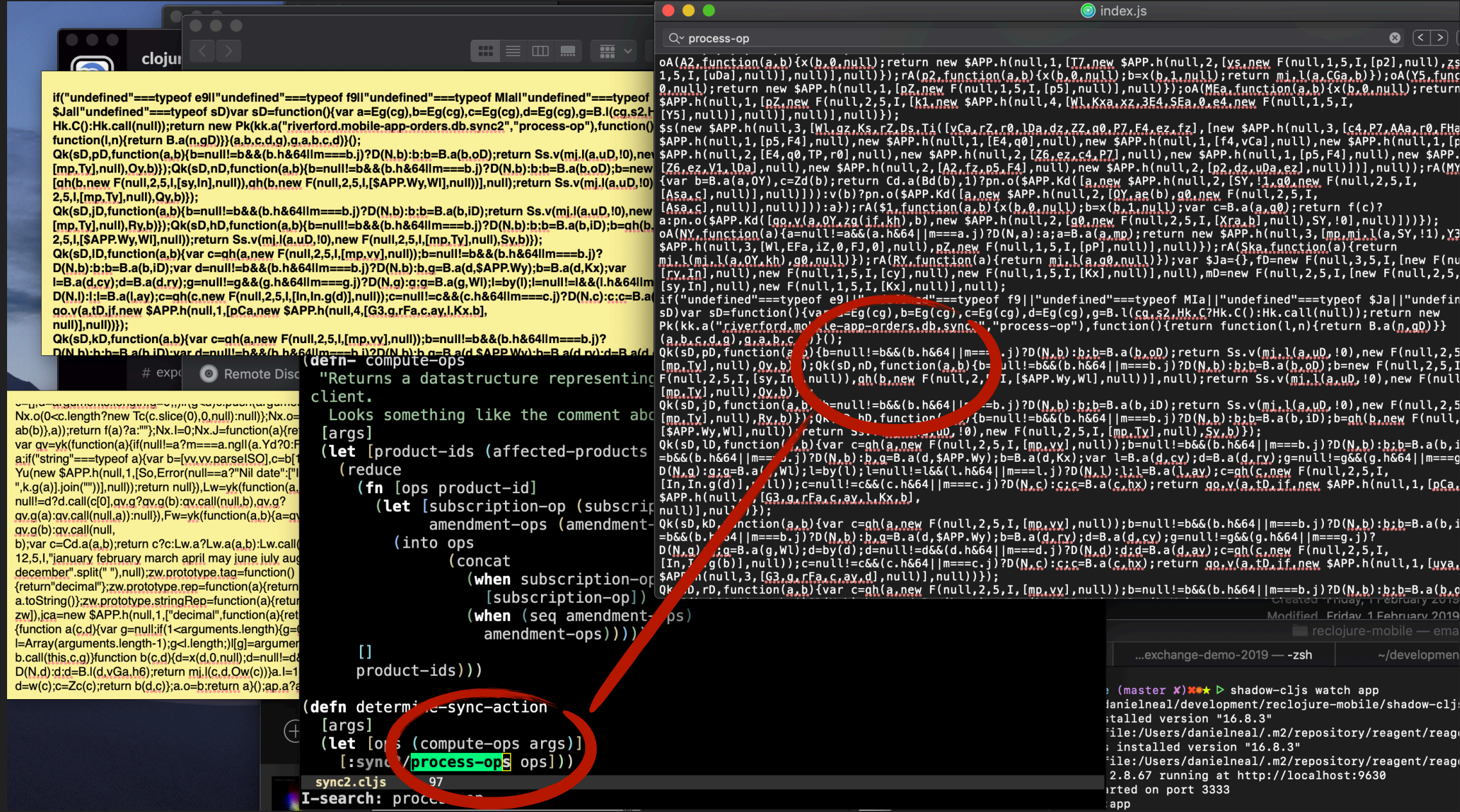

# Break out the minified js

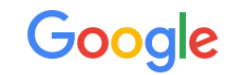

About 231,000,000 results (0.81 seconds)

### Combine source maps of two compilation steps - Stack Overflow

#### https://stackoverflow.com > questions > combine-source-maps-of-two-com... ▼

4 answers

Feb 12, 2014 - Try sorcery - it's designed for exactly this purpose (I'm the author, I came here looking for info on related tools). As long as the .map files are in ...

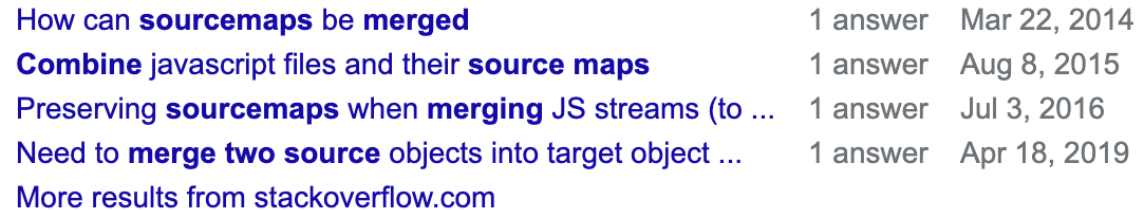

### jvilk/merge-source-maps: Library, command-line tool ... - GitHub https://github.com > jvilk > merge-source-maps  $\blacktriangleright$

Source Files merge-source-maps will follow the chain of source maps to the beginning. For example, let's say that you compiled foo ts to foo is, and minified it to foo min is. If you want to combine foo.js.map and foo.min.js.map, you should specify foo.min.js.

### jakobwesthoff/source-map-merger: Merge generated ... - GitHub

https://github.com > jakobwesthoff > source-map-merger  $\star$ 

Merge generated Source Maps to create a map between the initial source and ... source-map-

## HELP: SEE UNDER GUIDANCE

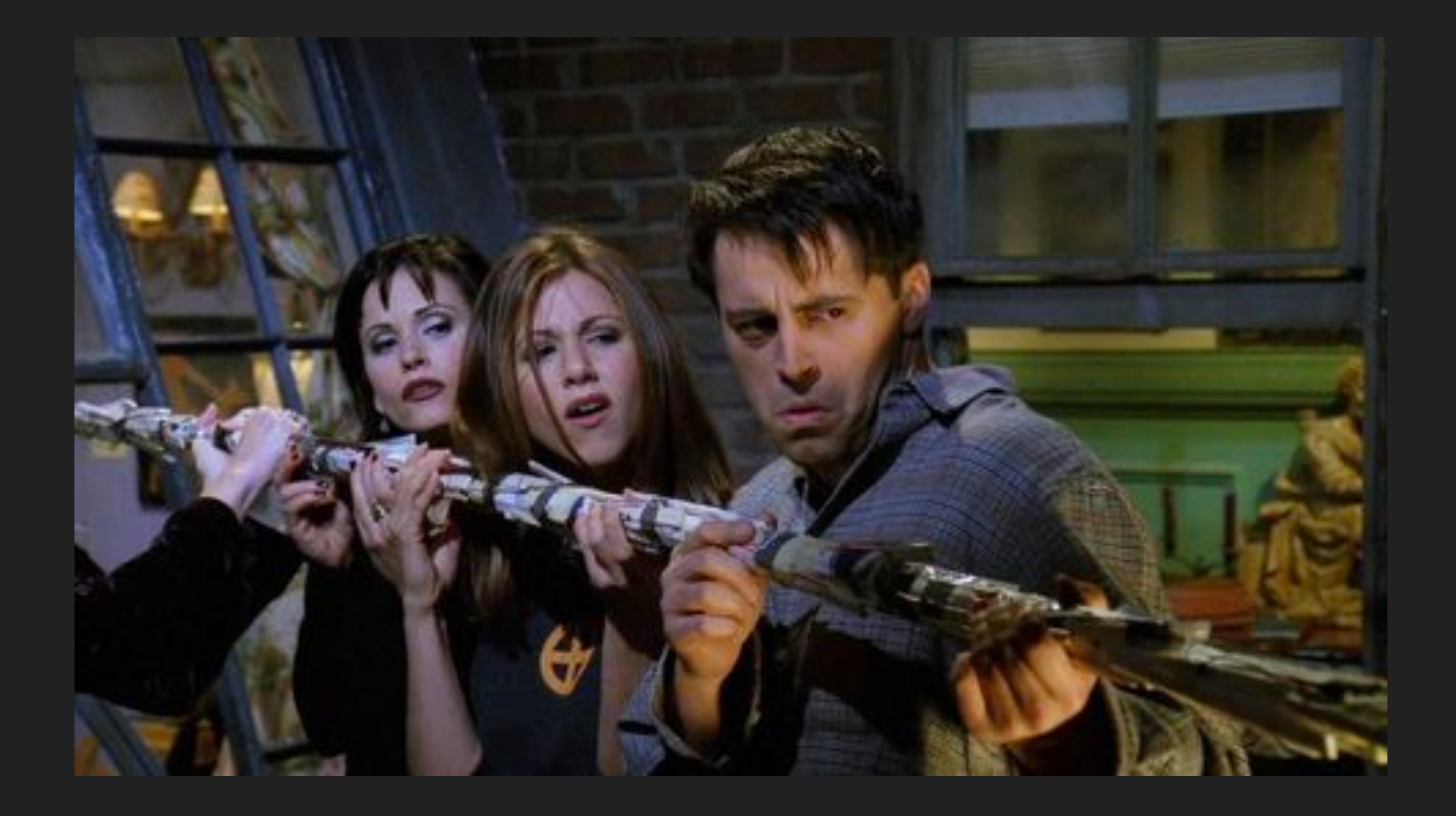

# *A rudimentary, but useful tool*

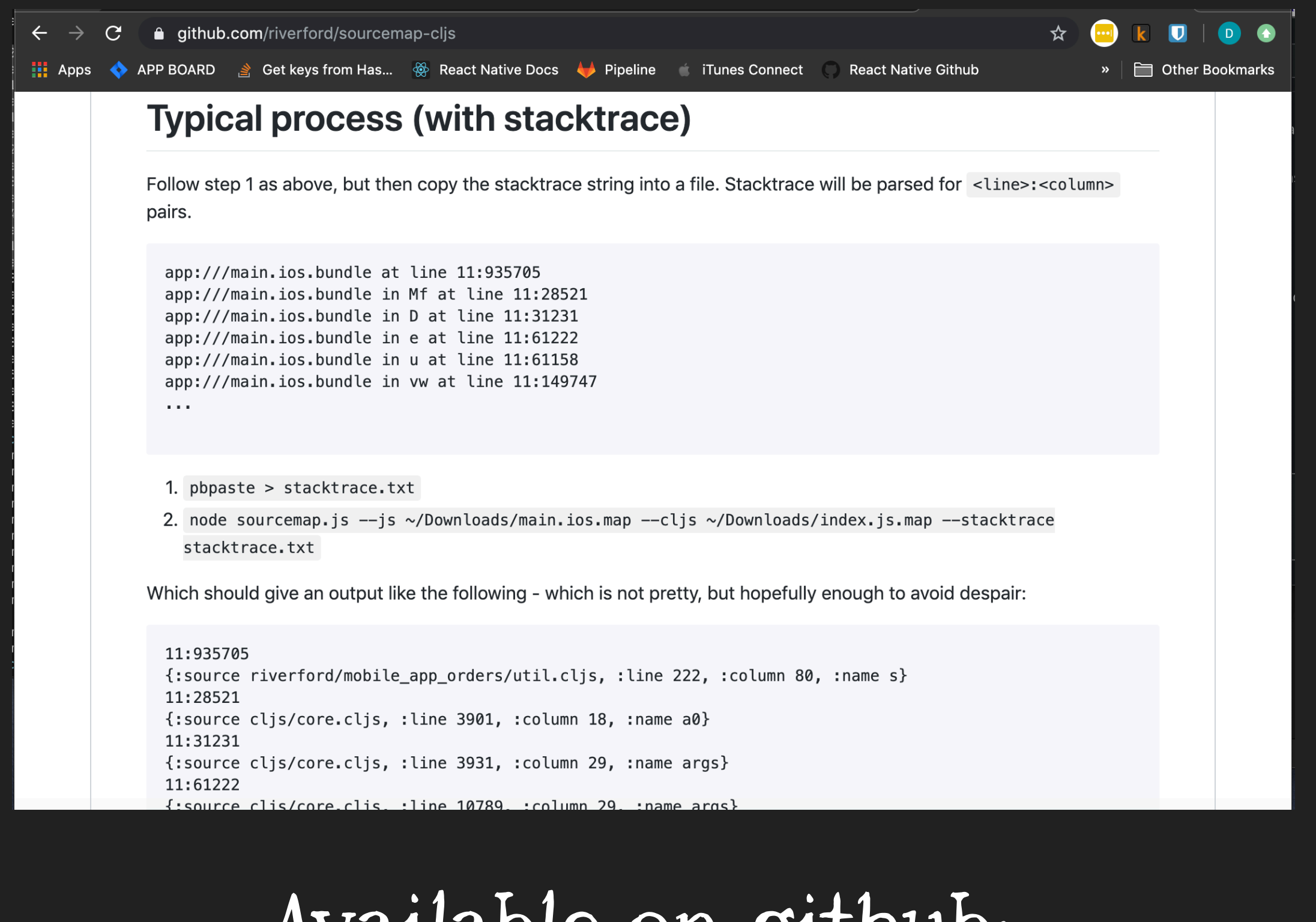

# Available on github: Riverford/sourcemap-cljs

## **Digital Digressions by Stuart Sierra**

From programming to everything else

**About Me** 

**Presentations** 

Software Contact

## **Clojure Don'ts: Concat**

Posted on April 26, 2015 by Stuart

Writing

Welcome to what I hope will be an ongoing series of Clojure do's and don'ts. I want to demonstrate not just good patterns to use, but also anti-patterns to avoid.

Some of these will be personal preferences, others will be warnings from hard-won experience. I'll try to indicate which is which.

First up: concat

## A recommended series

## Are you prepared for PSD<sub>2</sub>?

PSD2 is changing how payments are managed in the European market.

Let's find out how much you know about this directive and how we can help your business prepare for the changes it brings.

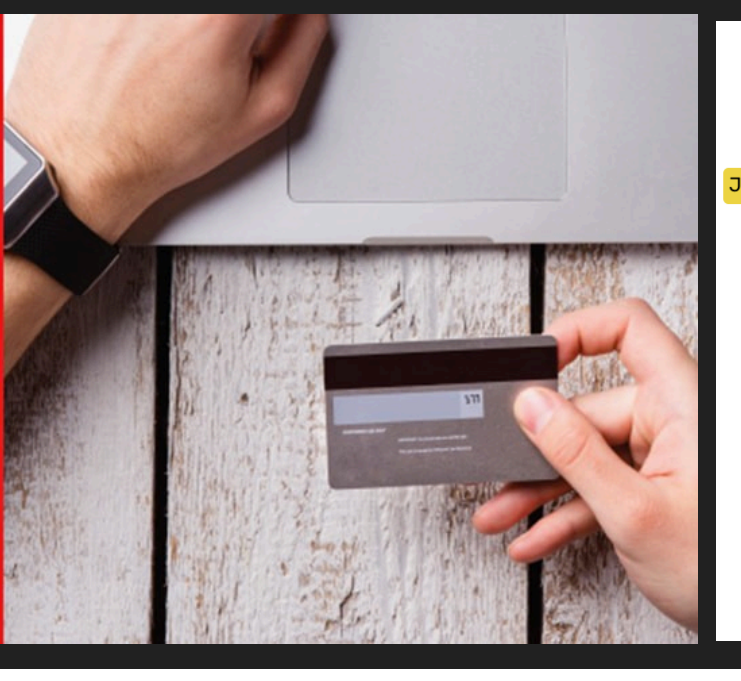

## Customer feedback

"To be honest the app doesn't work on our devices. It's so slow and unresponsive"

"I can no longer use my app because it is now so incredibly slow"

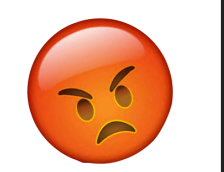

#### **RangeError**

Maximum call stack size exceeded.

app:///main.ios.bundle in ga at line 11:496869

app:///main.ios.bundle in n at line 11:456494

app:///main.ios.bundle in v at line 11:17137

app:///main.ios.bundle at line 11:499897

app:///main.ios.bundle in Nf at line 11:29188

app:///main.ios.bundle in ga at line 11:496869

app:///main.ios.bundle in n at line 11:456494

app:///main.ios.bundle in v at line 11:17137

#### Guideline 5.1.1 - Legal - Privacy - Data Collection and Storage

We noticed that your app requires users to register or log in to access features that are not account-based.

Specifically, your app requires users to register and log in with personal informatic can browse the menu.

**Next Steps** 

To resolve this issue, please revise your app to let users freely ace based features.

Apps may not require users to enter personal informatio relevant to the core functionality of the app or require

You should allow users to freely access your app's nor tures. For example. an e-commerce app should let users browse store offering er foatures that are not accountbased before being asked to register, or a restaurant app sould allow users to explore the menu before placing an order. Registration must then only be required for account-specific features, such as saving items for future reference or placing an orde

# September 2019

- *1 . Using the android systrace tool*
- *2 . Spying on the bridge*
- *3 . Using the chrome profiler*
- *4 . Rudimentary hand tools*

# *4 ways with performance*

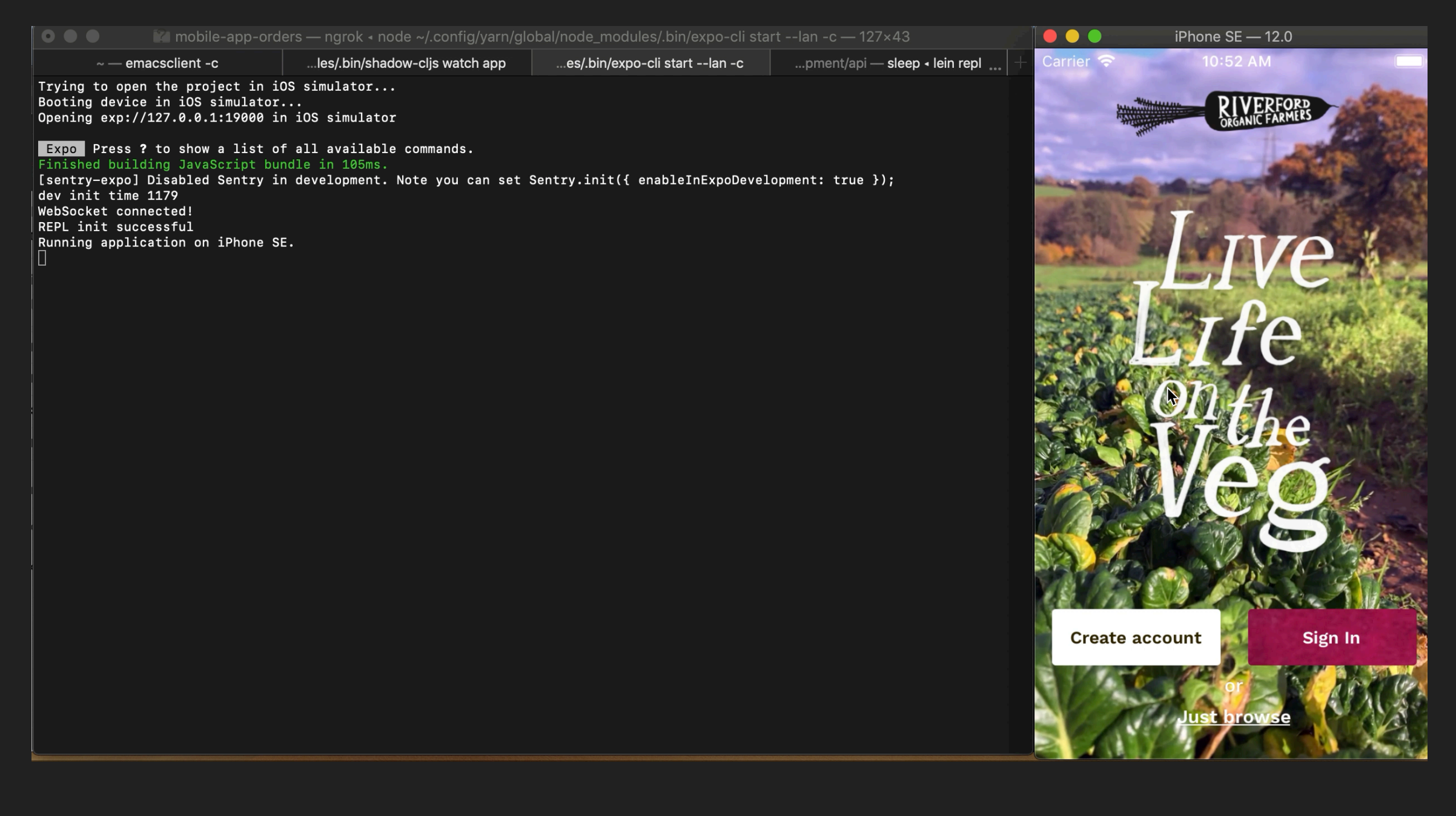

# *Using the chrome profiler*

```
(\text{def} debug (\text{atom} [])(defn regular-items)
  "A block for regular items and pre-orders"
  \mathfrak{g}(let [items @(subscribe [:next-delivery/regular-items])
         pre-orders @(subscribe [:next-delivery/pre-orders])
         slot @(subscribe [:next-delivery/next-editable-slot])
         paused? @(subscribe [:next-delivery/paused? slot])]
    (println "Re-rendering")
    (swap! debug conj {:timestamp (js/Date.)
                          :\mathsf{items}\ \text{items}\})
```
# *A rudimentary, but useful tool*

```
(extend-type Decimal
 IEquiv
 (-equiv [x o]
    (and (= (type x) Decimal)(= (type o) Decimal)
         (ocall x "equals" o)))
```
# Fixing the custom Decimal

## Are you prepared for PSD<sub>2?</sub>

PSD2 is changing how payments are managed in the European market.

Let's find out how much you know about this directive and how we can help your business prepare for the changes it brings.

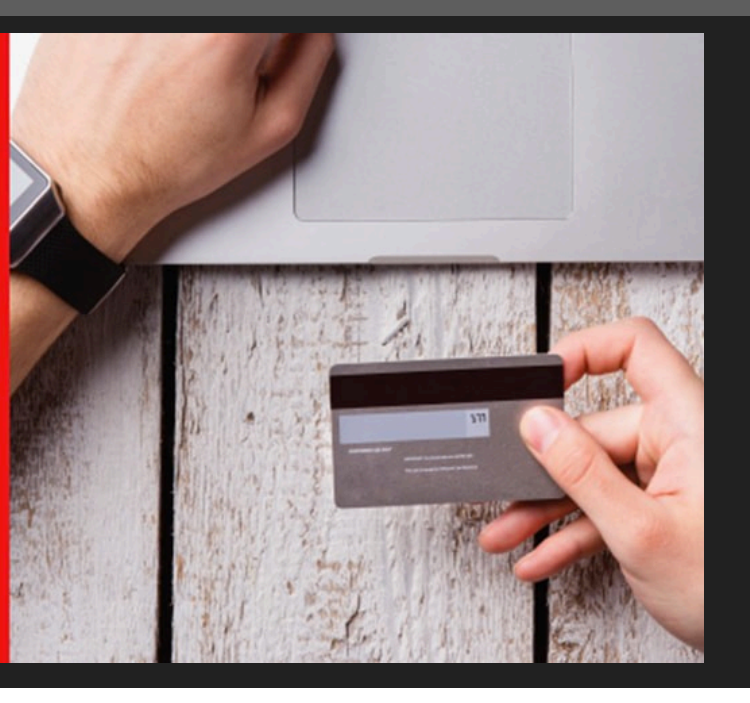

## Customer feedback

"To be honest the app doesn't work on our devices. It's so slow and unresponsive"

"I can no longer use my app because it is now so incredibly slow"

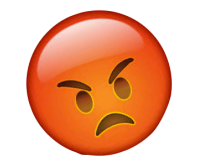

#### Guideline 5.1.1 - Legal - Privacy - Data Collection and Storage

We noticed that your app requires users to register or log in to access features that are not account-based.

Specifically, your app requires users to register and log in with personal informatio can browse the menu.

**Next Steps** 

To resolve this issue, please revise your app to let users freely aco based features.

Apps may not require users to enter personal informatio relevant to the core functionality of the app or require

You should allow users to freely access your app's nor tures. For example, an e-commerce app should let users browse store offering er foatures that are not accountbased before being asked to register, or a restaurant app sould allow users to explore the menu before placing an order. Registration must then only be required for account-specific features, such as saving items for future reference or placing an orde

# September 2019

# *Growing mobile apps with Phases of growth*

 $\mathbf{L}$ 

*ClojureScript and React Native*

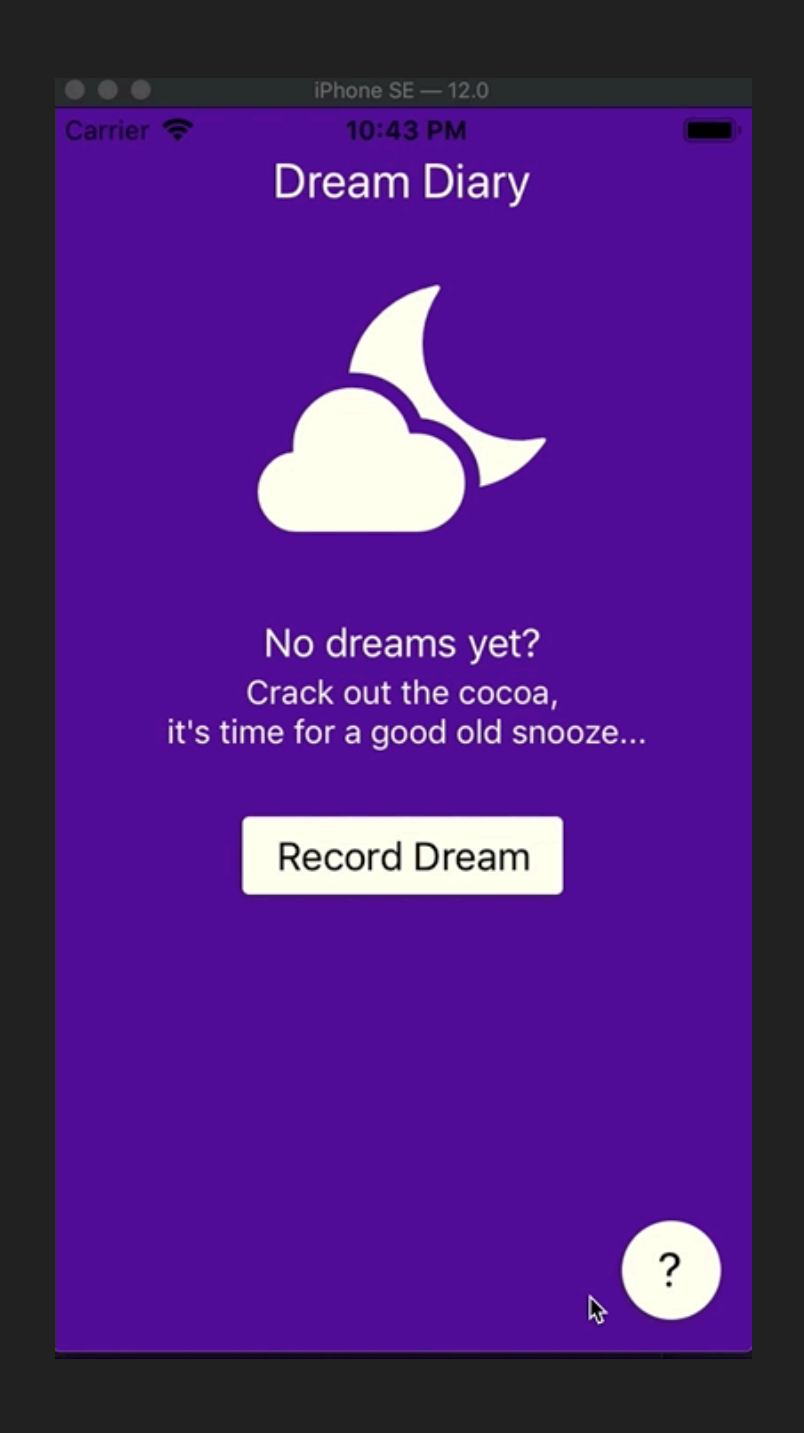

Useful bits: Expo Shadow CLJS Tachyons React hooks Local storage Keyboard Avoiding Navigation

Available on GitHub Riverford/clojure-exchange-demo-2019

## *1 . Access to hardware features*

- *2 . Marketing + brand awareness*
- *3 . Rapid prototyping of ideas*

# *Why build an app at all?*

- Emacs Prelude ~/development/clojure-exchange-demo-2019/src/clojure\_exchange\_demo\_2019/ideas.cljs
- $\gamma$ ; 1. buoyancy app for helping ideas rise
- 2. constellation dot to dot icebreaker
- 3. food chain  $-$  meal planner and fridge management system  $x$
- 4. dream diary with 16 dream questions
- 5. power ranges track your strength in different rep ranges
- 6. resonance talking back app for focusing x
- $\vert$ ;; 7. arrows a multiway dictionary for meaning
- 8. focusing map to the body
- $|j$ ; 9. amino acid profile tracker for vegans
- 10. language learning app
- $\vert$ ;; 11. ferment tracker track
- $\vert$ ;; 12. supermarket sweep put in the aisles in your supermarket and your shopp' ing list and get the pick order

## Seed bomb?

## **Text**

Thank you for attending re: Clojure 2019

Your name badge is printed on biodegradeable seed paper

Plant me Water me Y Wait for me to grow

Hegnitect ciroit UuSwitch / MANNING SS GRIFFIN 3 twilio